# 1084 Approvals Software

## Introduction

The terminal is supplied with two applications "Biometric Approvals Application" and "eViewer". Both applications require the hardware to be attached before the particular application is launched. As the application is launched the hardware is detected and configured for use with the application. One application must be exited before the other application can be run.

## **Launching an Application**

Both applications are already deployed to the terminal and can be launched from "Programs" which is located in the start menu.

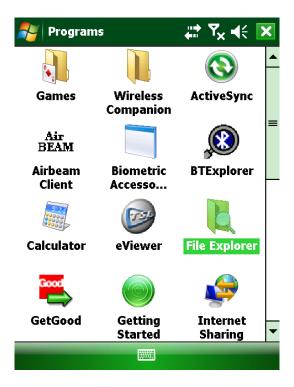

Biometric Accessory Application and eViewer are launched by tapping the appropriate icon.

### **Biometric Accessory Approvals Application**

This application is used to set the accessory into various modes. As the application is launched it detects the presence of the hardware. Once detected the mode buttons are enabled.

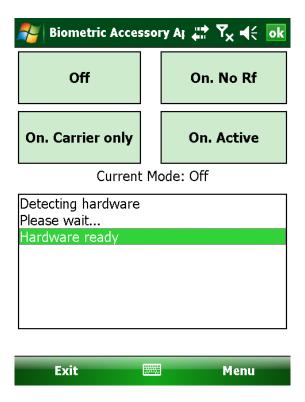

NOTE: For the accessory to change to some modes an RFID card must be present in the field. A card has been provided for this purpose. It is only required to change the mode. The current mode is displayed on the screen. Any errors are displayed in the list view below the buttons.

NOTE: To enter the "On, Carrier only" state is it best to set the mode to off and then set the mode to "On, Carrier only" rather than switch directly from the other modes.

Tap the appropriate button to set the hardware into the required mode:

OFF – Turns of the accessory

ON, NO RF – Powers up the accessory and then powers of the contactless card reader

ON CARRIER ONLY - Powers up the accessory and sets the RF field into a continuous carrier only mode

ON ACTIVE – Powers up the accessory and sets the RF field so that the reader is searching for transponders

Use the left soft menu key to exit the application.

### **eViewer**

This application demonstrates use of the card reader. While a card is in range is UID and other basic details are output to the screen.

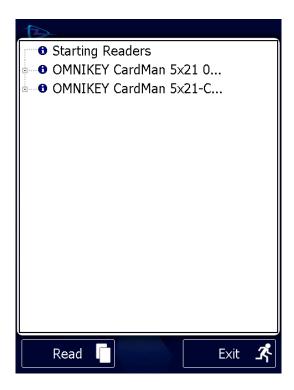

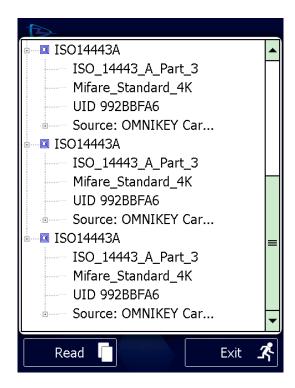

As the application is launched a splash screen is displayed while the hardware is detected. Once detected it switches to the main screen and starts the RFID reader. While a card is present it is output to the screen. If no card is present for a period longer than an idle timeout (30s) the reader powers off. The read button will restart the process. Exit will exit the application.